# **TEMARIO DE CURSO**

# AUTOCAD

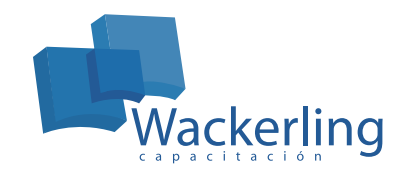

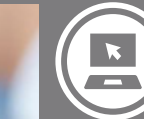

**ÁREA TECNOLOGÍAS DE INFORMACIÓN** Sub Área Especialización

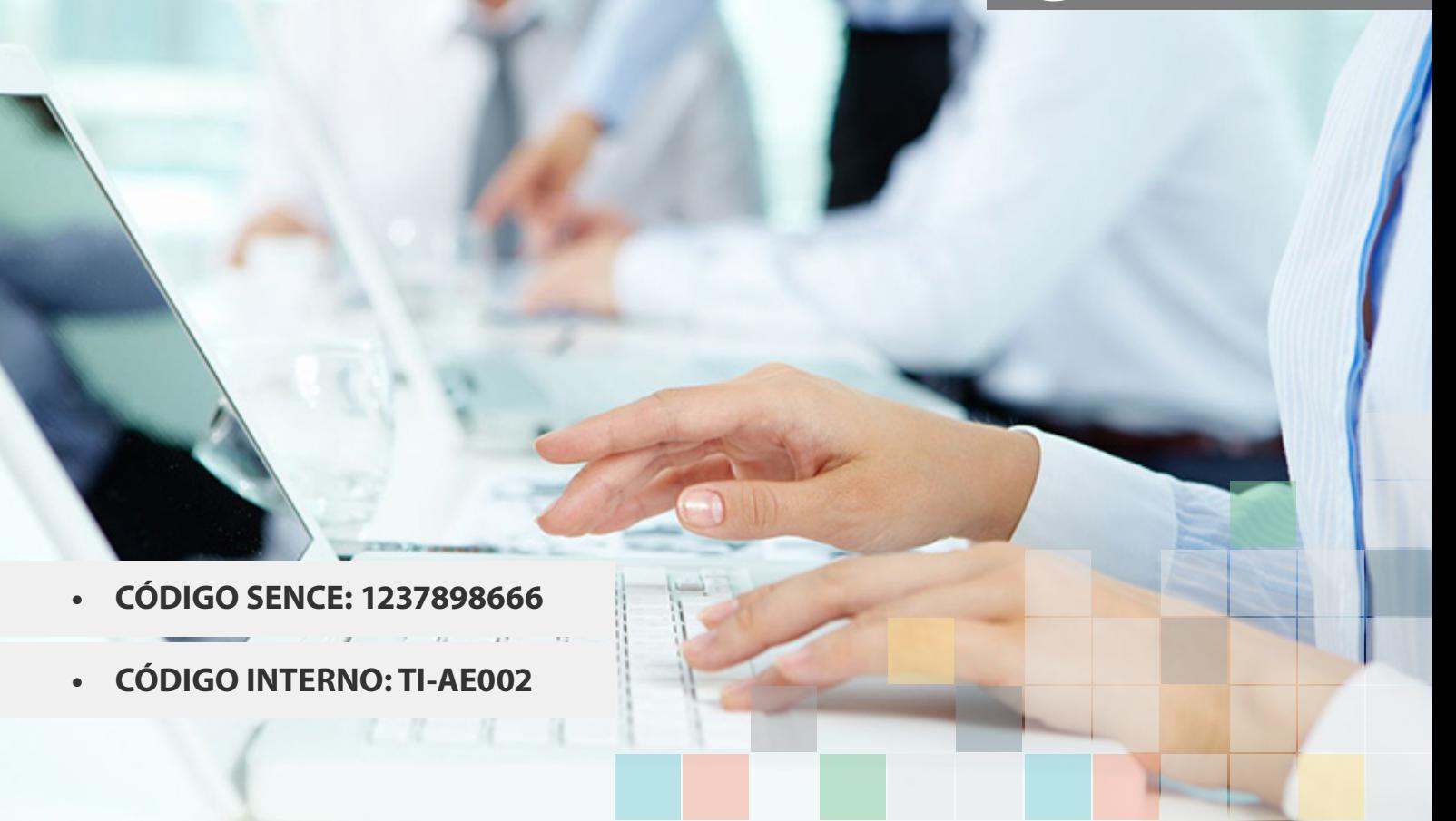

# **OBJETIVO(S) DEL CURSO:**

Al finalizar el curso el participante será capaz de identificar y aplicar las herramientas de dibujo y gestión de planos técnicos en 2 dimensiones y representar modelos en 3 dimensiones mediante el programa AutoCAD.

# **I MÓDULO "PRESENTACIÓN Y DESCRIPCIÓN GENERAL DEL PROGRAMA Y SUS COMPONENTES DE LA PANTALLA GRÁFICA"**

- 1. Descripción y uso de Menús
- 2. Uso del cursor y selección de comandos
- 3. Utilización de las opciones del menú FILE para trabajos con archivos
- 4. Descripción del manejo de coordenadas

# **II MÓDULO "CREANDO OBJETOS BÁSICOS"**

- 1. Creando objetos básico (líneas círculos arcos rectángulos, etc.)
- 2. Uso del Object Snaps
- 3. Uso del comando Polar Tracking and PolarSnapTM
- 4. Uso del comando Object Snap Tracking
- 5. Determinación del formato de unidades.

#### **III MÓDULO "MODIFICANDO OBJETOS"**

- 1. Seleccionando Objetos en el dibujo
- 2. Cambiando un objeto de posición
- 3. Creando objetos nuevos de un objeto existente
- 4. Cambiando el ángulo de un objeto
- 5. Creando un espejo de un objeto existente
- 6. Cambiando el tamaño de un objeto

#### **IV MÓDULO "ORGANIZANDO UN DIBUJO Y COMANDOS DE CONSULTA"**

- 1. Usando Layers
- 2. Cambiando propiedades de un Objet
- 3. Usando el cuadro de dialogo Object Properties
- 4. Usando el cuadro de dialogo Properties Palette
- 5. Usando el comando Linetypes
- 6. Usando el comando Inquiry

#### **V MÓDULO "MODIFICANDO OBJETOS"**

- 1. Cortando y extendiendo objetos
- 2. Creando Paralelas, usando el comando Offset
- 3. Unión de objetos
- 4. Utilizando el comando break
- 5. Utilizando el comando fillet
- 6. Utilizando el comando Chamfer

#### **VI MÓDULO "ORGANIZACIÓN DEL MODELO PARA UNA IMPRESIÓN CON DETALLES"**

- 1. Usando Layouts
- 2. Usando Viewports

#### **VII MÓDULO "UTILIZACIÓN DE TIPOS Y ESTILOS DE TEXTOS"**

- 1. Utilizando el comando Multiline Text
- 2. Utilizando el comando Single Line Text
- 3. Usando el comando Text Styles
- 4. Editando texto

#### **VIII MÓDULO "ACOTAMIENTO DE UN PLANO"**

- 1. Creando acotamiento
- 2. Usando el comando Dimension Styles
- 3. Editando el acotamiento

#### **IX MÓDULO "ACHURADO"**

- 1. Achurando objetos
- 2. Editando el achurado

**X MÓDULO "CREACIÓN Y MANEJO DE ENTIDADES EN GRUPO"**

1. Usando Bloques

- 2. Trabajando con el cuadro de dialogo DesignCenterTM
- 3. Usando el cuadro de diálogo Tool palettes

# **XI MÓDULO "CREANDO OTRO TIPO DE OBJETOS"**

- 1. Trabajando con polílineas
- 2. Creando Splines
- 3. Creando Elipses

### **XII MÓDULO "TÉCNICAS DE IMPRESIÓN Y PLOTEO"**

1. Impresión de un dibujo

#### **XIII MÓDULO "CREACIÓN DE UNA PLANTILLA DE UN DIBUJO"**

- 1. Usando Plantillas
- 2. Control práctico general

# **METODOLOGÍA DE APRENDIZAJE**

Curso teórico - práctico, con clases expositivas y con apuntes específicos del tema tratado. Las clases prácticas están bajo permanente supervisión.

#### **DURACIÓN**

• 45 Horas Cronológicas